## リモートI/O **MP** シリーズ

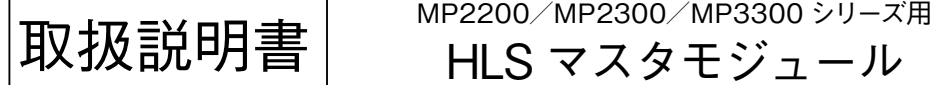

# **ご使用いただく前に**

 **このたびは、弊社の製品をお買い上げいただき誠にあ りがとうございます。本器をご使用いただく前に、下記 事項をご確認下さい。**

#### **■梱包内容を確認して下さい**

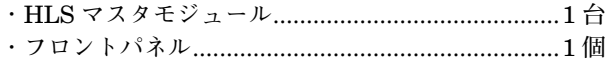

#### **■形式を確認して下さい**

 **お手元の製品がご注文された形式かどうか、スペック 表示で形式と仕様を確認して下さい。**

#### **■取扱説明書の記載内容について**

 **本取扱説明書は本器の取扱い方法、外部結線および簡 単な保守方法について記載したものです。**

## **ご注意事項**

#### **● EC 指令適合品としてご使用の場合**

**・通信ケーブルは、二重シールドケーブル(**ZHY262PBA **伸光精線工業株式会社)を使用して下さい。二重シー ルドケーブルで十分なシールド効果が得られない場合 は、フェライトコア(**RFC-20 **北川工業株式会社また は相当品)を取付けて下さい。**

形 式

MPHLSー01

**・お客様の装置に実際に組込んだ際に、規格を満足させる ために必要な対策は、ご使用になる制御盤の構成、接 続される他の機器との関係、配線等により変化するこ とがあります。従って、お客様にて装置全体で** CE **マー キングへの適合を確認していただく必要があります。**

**●取扱いについて**

**・本体の取外し、または取付けを行う場合は、危険防止 のため必ず、電源および入力信号を遮断して下さい。**

#### **●設置について**

- **・屋内でご使用下さい。**
- **・塵埃、金属粉などの多いところでは、防塵設計のきょ う体に収納し、放熱対策を施して下さい。**
- **・振動、衝撃は故障の原因となることがあるため極力避 けて下さい。**
- **・周囲温度が** 0 **~** 55**℃を超えるような場所、周囲湿度が** 30 **~** 95 % RH **を超えるような場所や結露するような 場所でのご使用は、寿命・動作に影響しますので避け て下さい。**
- **●配線について**
- **・配線(電源線、入力信号線、出力信号線)は、ノイズ発 生源(リレー駆動線、高周波ラインなど)の近くに設置 しないで下さい。**
- **・ノイズが重畳している配線と共に結束したり、同一ダ クト内に収納することは避けて下さい。**

## **保 証**

 **本器は、厳密な社内検査を経て出荷されておりますが、 万一製造上の不備による故障、または運送中の事故、出 荷後** 3 **年以内正常な使用状態における故障の際は、ご返 送いただければ交換品を発送します。**

**「**HLS**」は、株式会社ステップテクニカの** Hi-speed Link System **を表します。**

# **各部の名称**

#### ■**前面図**

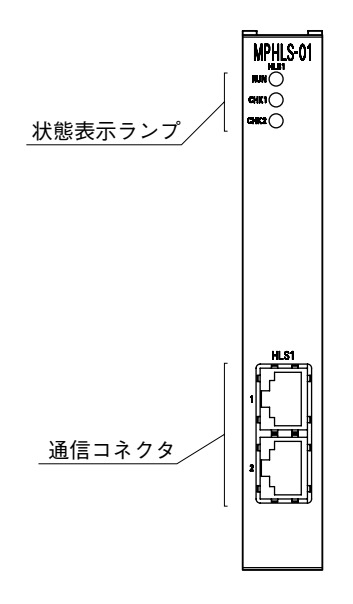

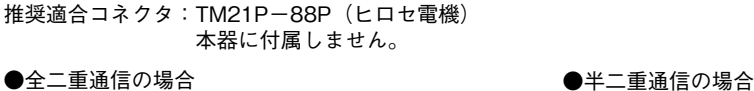

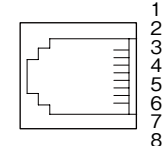

■通信

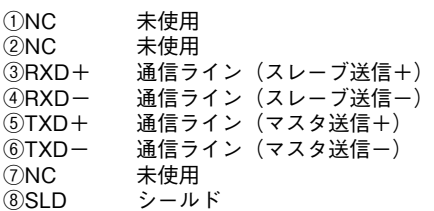

・スレーブ局最大接続台数 HLS1-1 ポート : 32台、HLS1-2 ポート : 31台

# **取付方法**

 **本器の取付、交換を行う場合は、**MP2200**/**MP2300 **/**MP3300 **シリーズ基本モジュールのユーザーズマニュ アルをご参照下さい。**

#### **■状態表示ランプ**

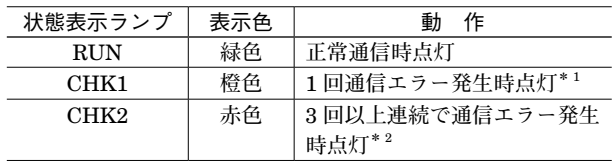

**\*** 1**、**CHK1 **が点灯した場合**

- **・数十** ms **間点灯した後に消灯します。**
- **・ノイズの侵入や何らかの環境悪化の影響を受けて、パケット 送受信のトラブルが発生した可能性があります。通信ケーブ ルはノイズ源から離して設置して下さい。通信ケーブルの接 地箇所・方法を見直して下さい。**
- **・ネットワークの性能が限界に達している可能性があります。 通信方式・伝送速度・アドレス・終端抵抗の設定が適切か確認 して下さい。通信距離は仕様値以下にして下さい。スレーブ 局接続台数が** 32 **台以下/コネクタとなっているか確認して 下さい。**
- **\*** 2**、**CHK2 **が点灯した場合**
- **・数十** ms **間点灯した後に消灯します。**
- **・端末が離脱した可能性があります。通信ケーブルの断線や脱 落がないかご確認下さい。**
- **・極めて劣悪な環境においてシステムが稼動している可能性が あります。通信線はノイズ源から離して設置して下さい。通 信ケーブルの接地箇所・方法を見直して下さい。**
- **・ネットワークの性能が限界に達している可能性があります。 通信方式・伝送速度・アドレス・終端抵抗の設定が適切か確認 して下さい。通信距離は仕様値以下にして下さい。スレーブ 局接続台数が** 32 **台以下/コネクタとなっているか確認して 下さい。**

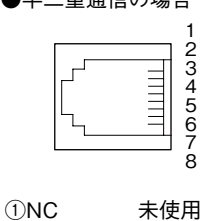

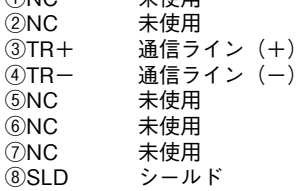

# **接 続**

 **各端子の接続は下図を参考にして行って下さい。**

外形寸法図(単位:mm)

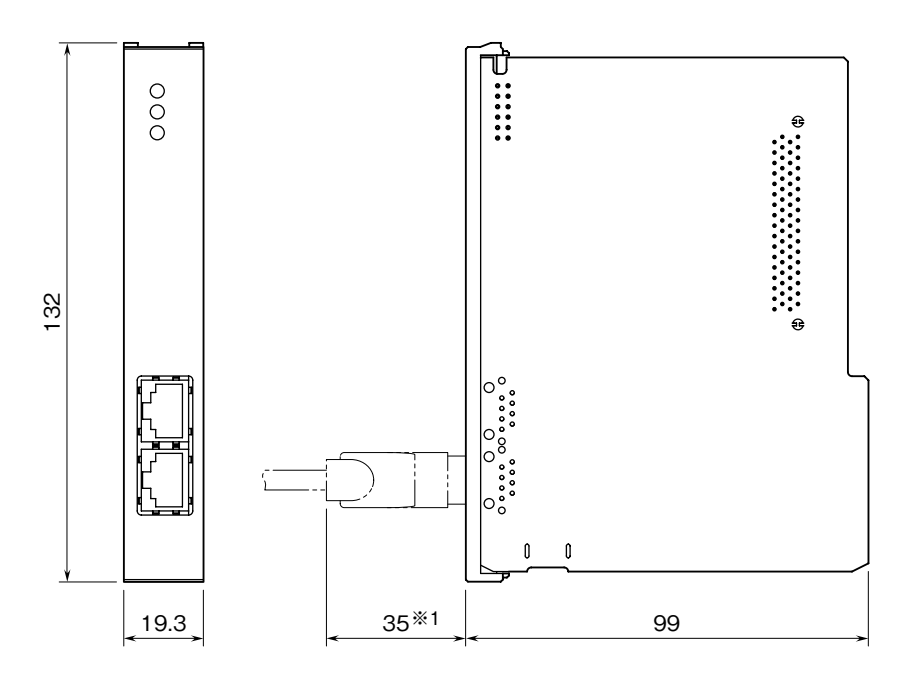

※1、推奨適合コネクタ:TM21P-88P(ヒロセ電機)使用の場合

端子接続図

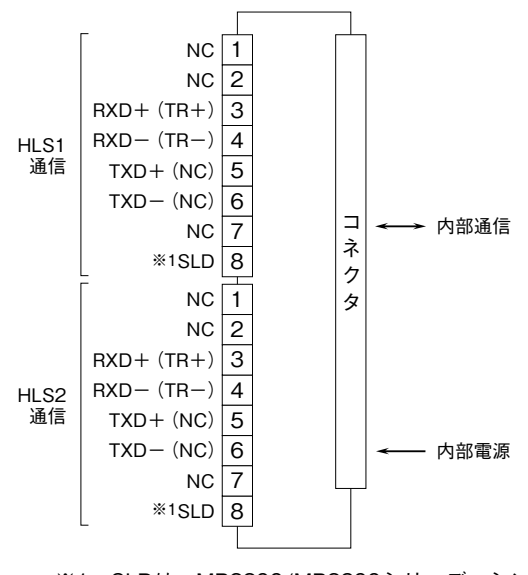

※1、SLDは、MP2200/MP2300シリーズマシン コントローラのFG端子に接続されます。

# **プログラミングツールからの設定**

 **プログラミング装置用ソフトウェア:**MPE720**(安川電機)のエンジニアリング画面からの** MPHLS **-** 01 **モジュール 定義方法について説明します。**

**■対応バージョン ・**MP2200**/**MP2300 **シリーズマシンコントローラ(安川電機製)** Ver.2.84 **以上 プログラミング装置用ソフトウェア:**MPE720 Ver.6.36 **以上または** Ver.7.22 **以上 ・**MP3300 **シリーズマシンコントローラ(安川電機製)** Ver.1.12 **以上 プログラミング装置用ソフトウェア:**MPE720 Ver.7.28 **以上**

### **1 モジュール構成定義**

**モジュール構成定義画面を以下に示します。 本画面を使用して、モジュールのスロットおよび使用するレジスタ番号を設定します。** MPHLS **-** 01 **モジュールは** HLS **-** M **機能(**1**:**N**)を持ったモジュールです。** HLS **-** M **で使用するレジスタは** IN**/**OUT **それぞれ** 40H(64) **ワード固定です。**

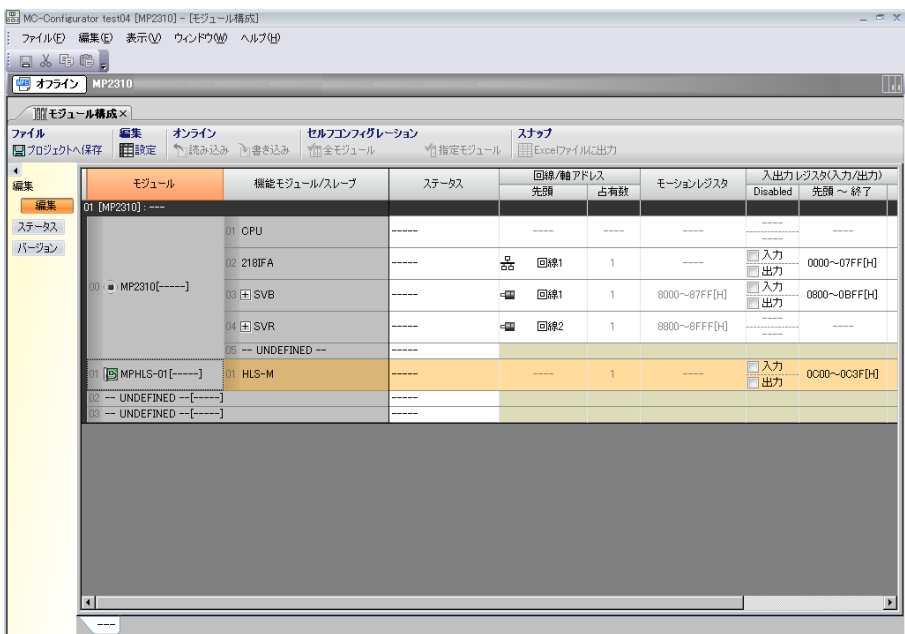

#### **2 HLS - M 詳細定義**

HLS **-** M **詳細定義画面を以下に示します。 本画面を使用して、伝送パラメータおよび入出力レジスタを設定します。**

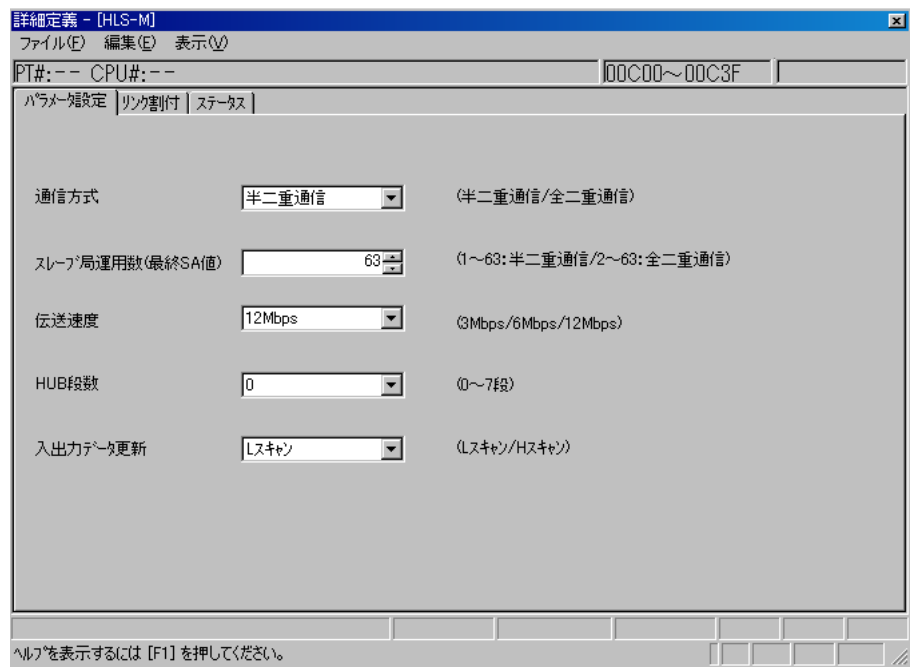

#### **2.1 伝送パラメータ**

- **①通信方式 半二重通信(\*)/全二重通信 ②スレーブ局運用数(最終** SA **値) 通信方式が半二重通信のとき:**1**~**63 **通信方式が全二重通信のとき:**2**~**63 **(工場出荷時設定値:**63**) ③伝送速度** 3 Mbps**/**6 Mbps**/**12 Mbps**(\*) ④** HUB **段数** 0**(\*)~**7 **段 ⑤入出力データ更新** L **スキャン(\*)/**H **スキャン**
- **(\*)は工場出荷時設定値**

#### **2.2 リンク割り付け**

**スレーブ局にはそれぞれを区別するためにロータリスイッチ等で設定されたアドレスを持っており、この物理アドレス を** SA**(**SA **は** 01 **から始まります)と呼びます。**

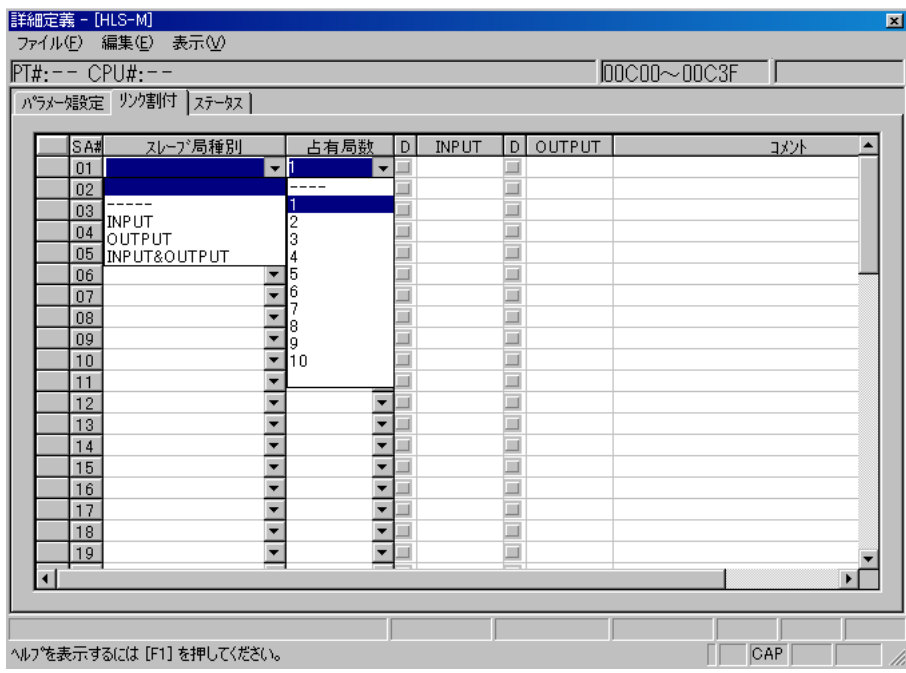

**①** SA#

**スレーブ局アドレスを示します。パラメータ設定タブ画面の最終** SA **値で設定した数だけスレーブ局アドレスが表示 されます。**

**②スレーブ局種別**

**スレーブ局の種別を割り付けます。**

INPUT : **入力のみを行うスレーブ局**

OUTPUT : **出力のみを行うスレーブ局**

INPUT & OUTPUT : **入力・出力の両方を行うスレーブ局**

----- : **占有局数** 2 **以上の他のスレーブ局によって占有されていますので割り付けられません。**

#### **③占有局数**

**スレーブ局が占有する局数(**1**~**10**)を設定します。**

**通信方式が半二重通信の場合、連続して占有します。全二重通信の場合、**1 **つ飛ばしで占有します。**

**占有局数の設定の仕方で** HLS **スキャン方法が変わります。詳細は、「**HLS **スキャン方法について」を参照して下さい。 ④** D

**入力処理または出力処理を無効にします。**

**スレーブ局が設定されていない** SA **は、設定できません。**

**⑤** INPUT**/**OUTPUT

**各スレーブ局とデータ入出力を行う際の先頭レジスタ番号が表示されます。**

**レジスタ番号はスレーブ局種別を設定することで自動で割り付けられ、変更できません。**

**⑥コメント**

**各スレーブ局のコメントを半角** 32 **文字(全角** 16 **文字)以内で入力できます。**

#### **2.3 保守機能**

**各** SA **のステータスが表示されます。 ステータスは、システムレジスタのエラーステータスにも格納されます。**

OK**:通信正常**

NG**:通信異常**

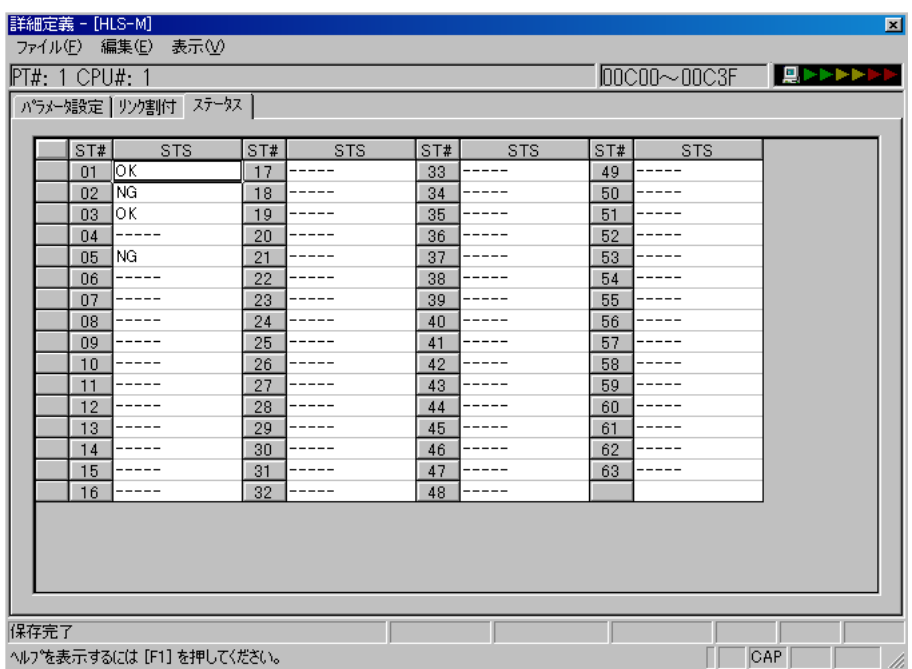

# **データ配置**

#### ■入力データ **■エカデータ**

入力データの内容を以下に示します。<br> **スカデータの内容を以下に示します。** 

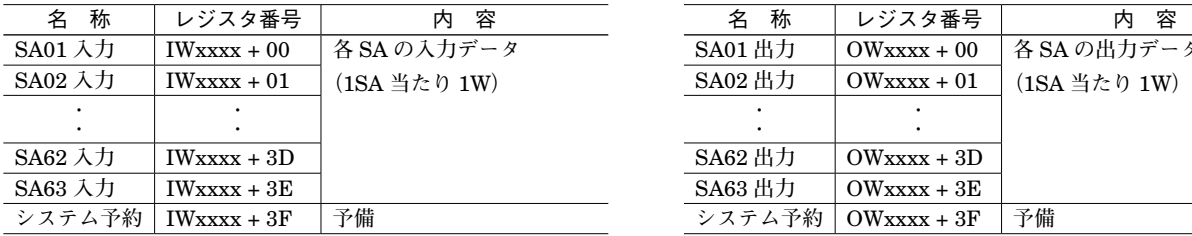

**注)「**xxxx**」は、先頭レジスタ番号を示します。 注)「**xxxx**」は、先頭レジスタ番号を示します。**

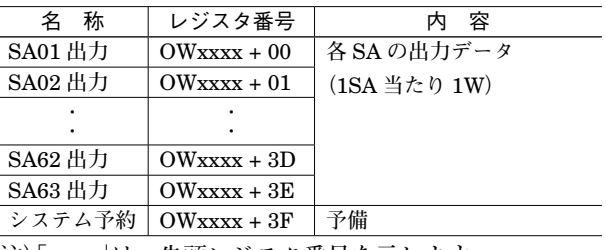

#### **■システムレジスタ**

MPHLS **-** 01 **モジュールのスレーブ局毎の通信状態は、以下のシステムレジスタに報告されます。** ・システム入出力エラーステータス(MP2200/MP23 □□/MP3300)

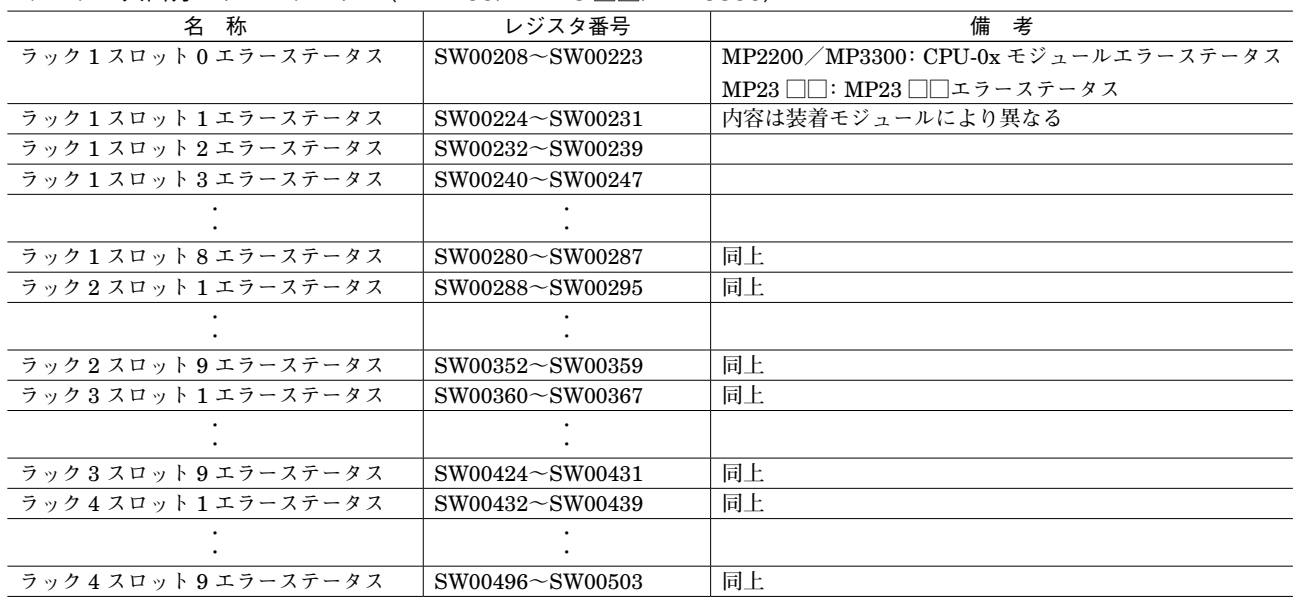

#### ・システム入出力エラーステータス(MP2100M)

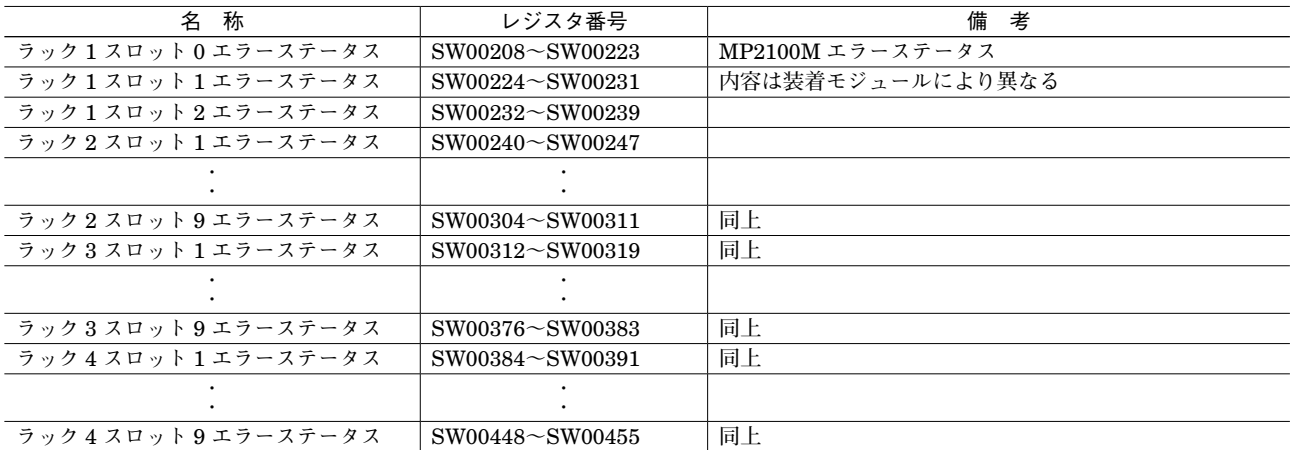

# **MPHLS - 01**

・HLS-M モジュールのエラーステータス **例)ラック** 1**/スロット** 1 **の場合**

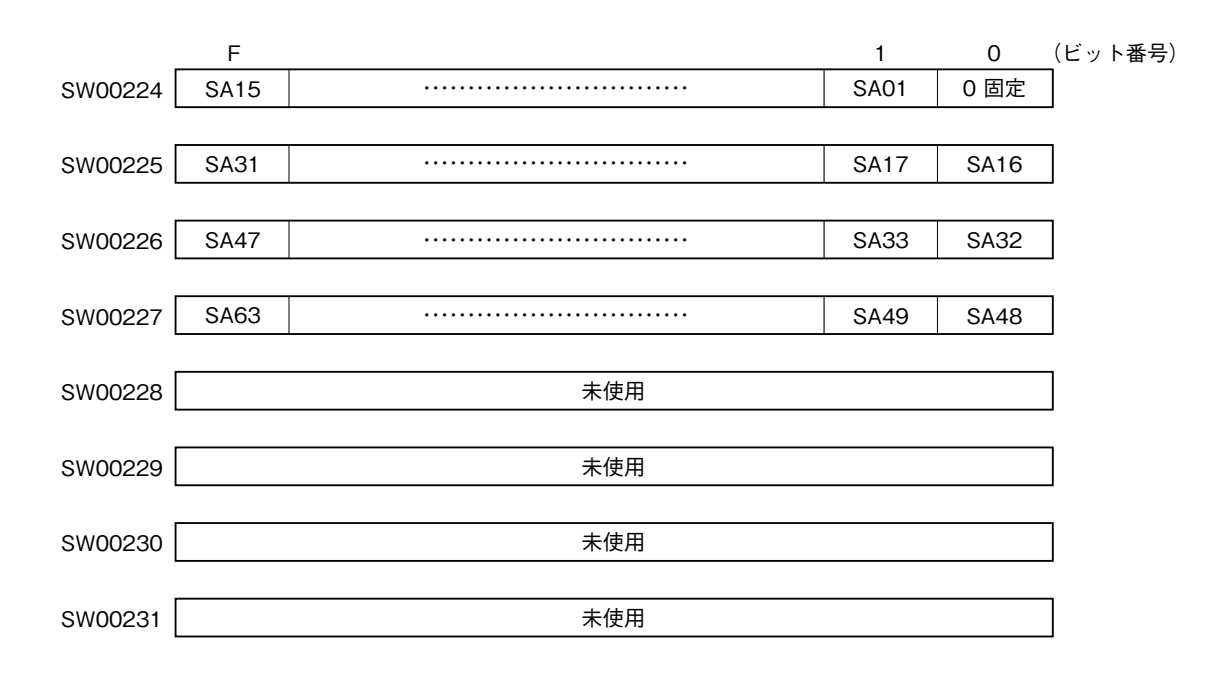

#### エラーステータスの詳細

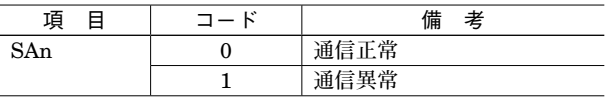

# **HLS スキャン方法について**

**本器の** HLS **通信におけるスキャン方法は、継続スキャンとシングルスキャンがあります。**

#### **■継続スキャン**

HLS **通信のスキャンを連続的に継続して行う方法です。接点データや** 1 **ワード(**16bit**)データを送受信する場合は継続 スキャンを実行します。**HLS **通信の定時性は確保されます。**

**リンク割り付けにおいて、占有局数:**1 **のみのスレーブ局で構成される場合に、継続スキャンとなります。**

#### **■シングルスキャン**

HLS **通信のスキャンを** 1 **回ずつ実行する方法です。**HLS **通信において複数ワードのデータを扱う場合、継続スキャン を実行するとワード間でデータの分断が起こる可能性があります。このため、**1 **スキャン毎にスキャンを止めて全デー タを読書きすることで、データの分断を無くします。ただし、**HLS **通信の定時性は確保されません。 リンク割り付けにおいて、占有局数:**2 **以上のスレーブ局が** 1 **台以上存在する場合、シングルスキャンとなります。**

#### 例 1)R7HL - SV4 を割り付ける場合

R7HL **-** SV4 **は占有局数:**4 **のアナログ** 4 **点入力ユニットですが、**1 **ワード×** 4CH **分のアナログデータであるため、 データとしては** 1 **ワード毎にそれぞれ独立しています。よって、ワード間でのデータの分断は考慮する必要がない ので、占有局数:**1 **のスレーブ局を** 4 **台割り付けて継続スキャンで運用して下さい。**

**このときアドレスの占有は、通信方式が半二重通信の場合は連続して占有し、全二重通信の場合は** 1 **つ飛ばしで占 有することにご注意下さい。**

**占有局数:**4 **のスレーブ局を** 1 **台割り付けてシングルスキャンで運用することも可能です。**

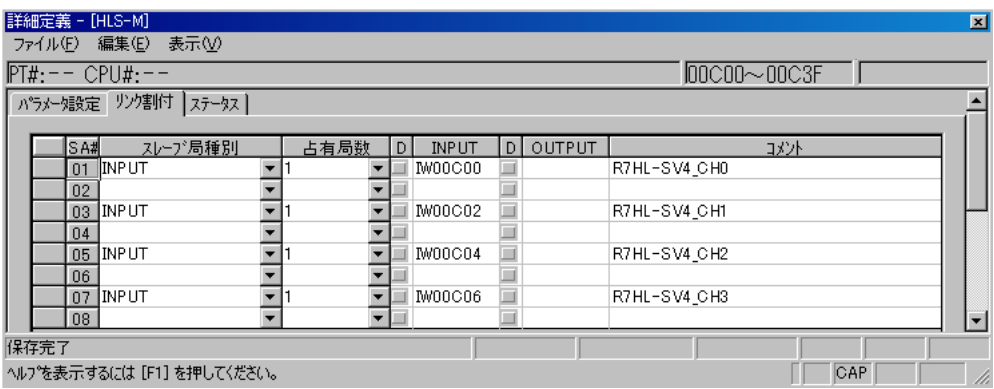

例 2)R7HL - PA2S を割り付ける場合

R7HL **-** PA2S **は占有局数:**4 **のエンコーダ** 2 **点入力ユニットですが、**2 **ワード×** 2CH **分のアナログデータである ため、ワード間でのデータの分断を考慮する必要があります。**

**占有局数:**4 **のスレーブ局を** 1 **台割り付けてシングルスキャンで運用して下さい。占有するアドレスは、自動的に 割り付けられます。**

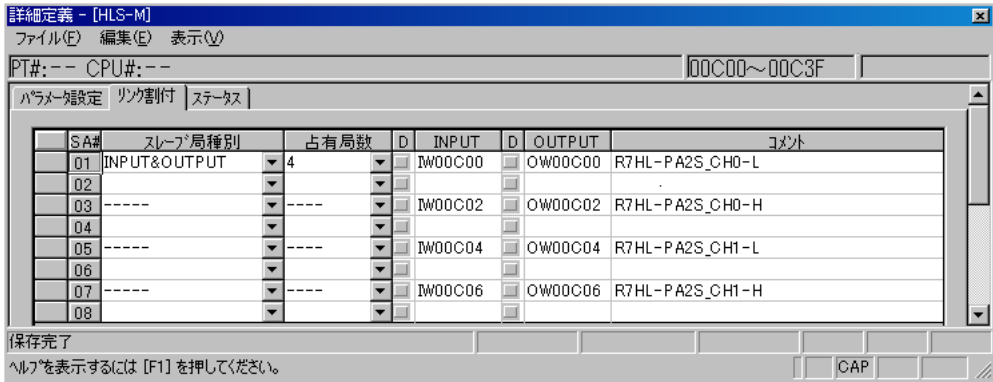